# SCHOOL-SCOUT.DE

## **Unterrichtsmaterialien in digitaler und in gedruckter Form**

# **Auszug aus:**

EduBreakouts im Lateinunterricht

**Das komplette Material finden Sie hier:**

[School-Scout.de](http://www.school-scout.de/79873-edubreakouts-im-lateinunterricht)

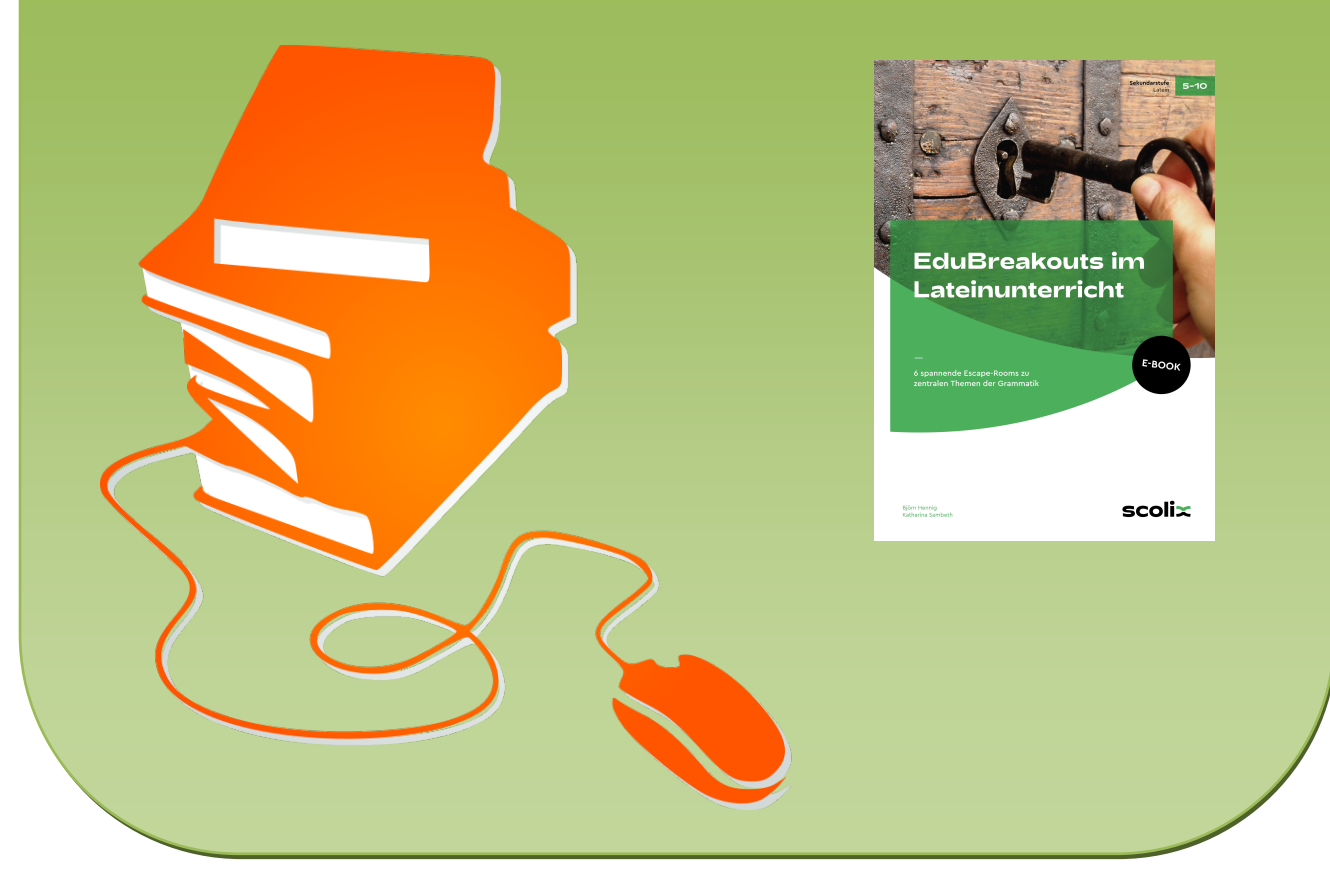

© Copyright school-scout.de / e-learning-academy AG – Urheberrechtshinweis (® erser Material-Vorschau sind Copyright school-scout.de / e-learning-academy AG – Urheberrechtshinweis<br>Iearning-academy AG. Wer diese Vorschause

# Inhalt

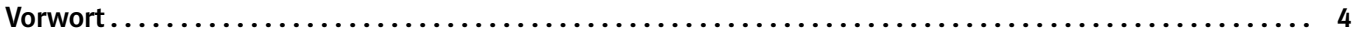

### [Allgemeines](#page-3-0)

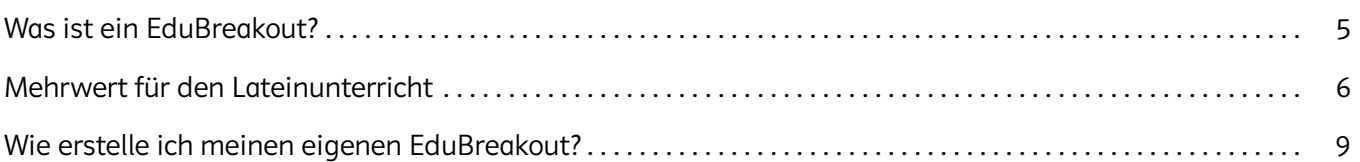

#### [EduBreakouts für den Lateinunterricht](#page-11-0)

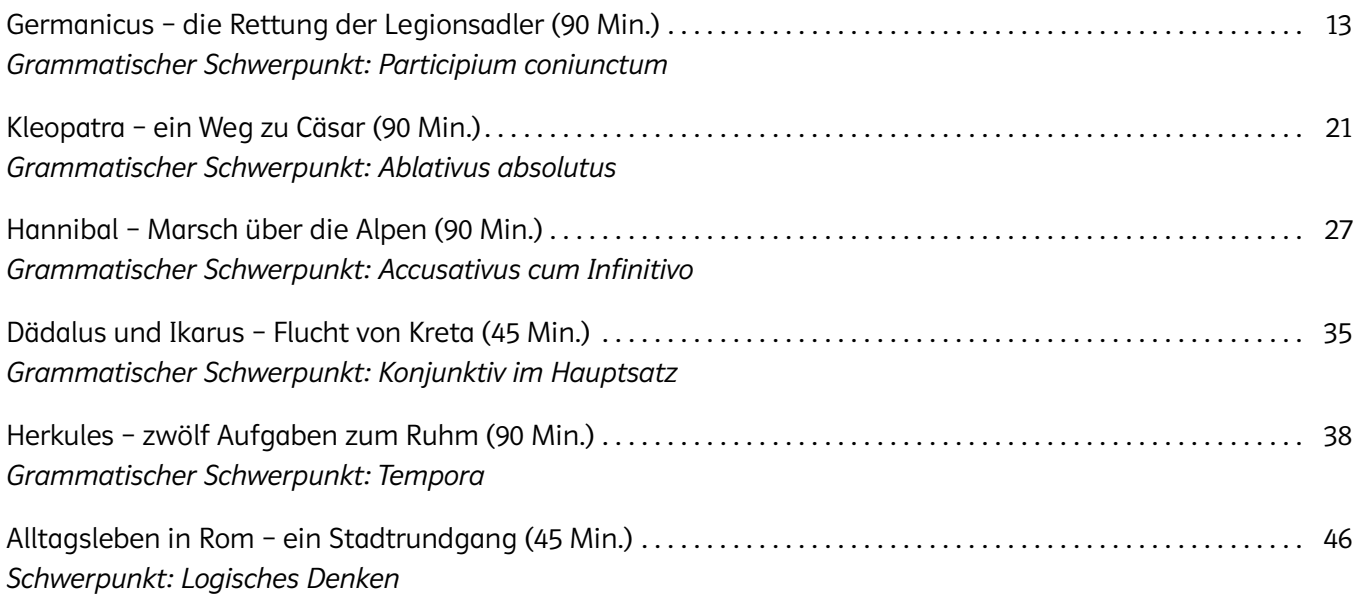

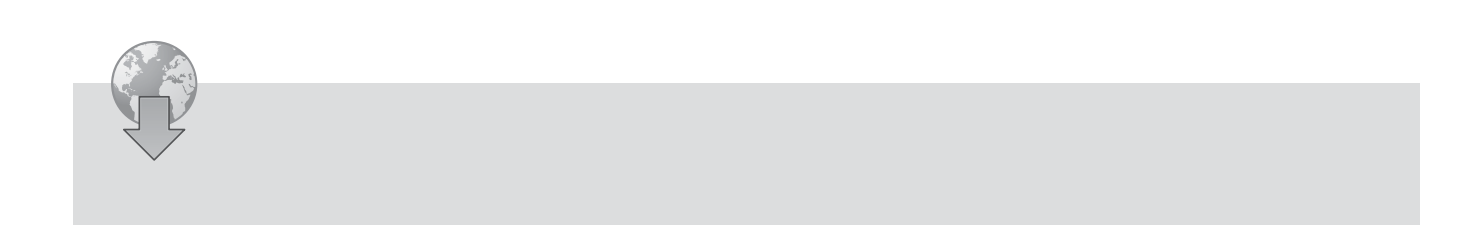

# <span id="page-2-0"></span>Vorwort

#### Liebe Lehrkräfte!

Escape-Rooms sind mittlerweile eine beliebte Freizeitbeschäftigung auf der ganzen Welt. Und wenn Sie schon einmal einen besucht haben, werden Sie auch wissen, warum: Gemeinsam innerhalb einer vorgegebenen Zeit durch das Lösen von Rätseln aus einem Raum zu fliehen, fordert nicht nur Wissen und Kombinationsfähigkeit, sondern auch gutes Teamwork. Nur wenn man es als Team schafft, gemeinsam die Rätsel zu lösen, wird man den Escape-Room erfolgreich lösen und aus dem Raum entkommen können.

Diese 2007 zum ersten Mal umgesetzte Idee war schnell so erfolgreich, dass sie auch auf andere Kontexte wie die Schule übertragen wurde. Hier etablierte sich in den letzten Jahren der EduBreakout als Variante, welcher die Grundprinzipien des Escape-Rooms mit Unterrichtshalten verknüpft: Auf spielerische Weise müssen, wie bei einem Escape-Room, mehrere Rätsel gelöst werden, um einen Code zu erhalten, mit welchem die Lernenden dann aus einem Raum fliehen oder eine Truhe öffnen können. Diese Rätsel basieren dabei aber auf den Unterrichtsinhalten des jeweiligen Fachs, sodass hier nicht nur kluges und kombinatorisches Handeln, sondern auch spezifische Fachkompetenzen notwendig sind.

Diese Methode ist sehr gut dafür geeignet, Unterrichtsinhalte auf spielerische Weise zu wiederholen und zu festigen. Daher gibt es für viele Fächer auch schon Ideen, wie sie im Unterricht eingesetzt werden können. Dieses Buch soll dazu dienen, durch konkrete Vorschläge den EduBreakout in den Lateinunterricht zu bringen.

Viel Spaß beim Spielen der EduBreakouts und gutes Gelingen beim Entkommen!

# **Katharina Sambeth & Björn Hennig**

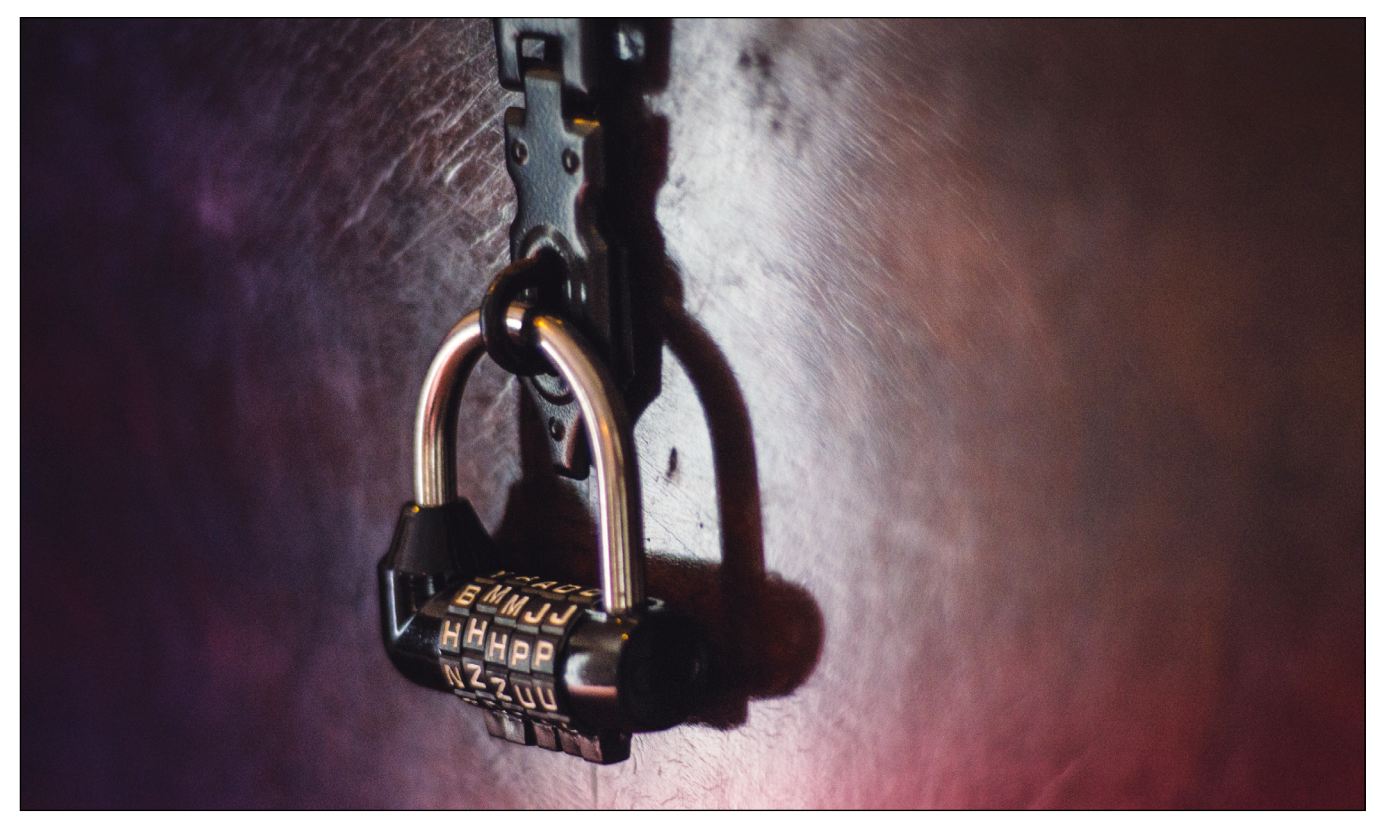

*© mdurinik – stock.adobe.com*

# <span id="page-3-0"></span>Allgemeines

## Was ist ein EduBreakout?

Der Begriff EduBreakout selbst ist ein Kofferwort aus den englischen Begriffen *education* (dt. Bildung, Erziehung, Unterricht) und *breakout* (dt. Ausbruch). In ihm finden sich beide Aspekte, die den Grundgedanken des EduBreakouts darstellen: Zum einen soll er dazu dienen, Bildung bzw. Unterrichtsinhalte zu vermitteln. Zum anderen orientiert er sich sehr an den Escape-Rooms, in welchen es darum geht, aus einem bestimmten Ort "auszubrechen". Beide Aspekte werden beim EduBreakout miteinander verknüpft: So bleibt es das Ziel, in irgendeiner Form zu einem Code zu gelangen, welcher es ermöglicht, aus einem Raum zu fliehen, ein Schloss zu knacken oder eine Truhe zu öffnen.

Auf dem Weg dahin gilt es, ebenfalls wie im klassischen Escape-Room, verschiedene Rätsel zu lösen. Beim EduBreakout bestehen diese Rätsel jedoch aus Unterrichtsinhalten. Das bedeutet, wo in einem Escape-Room etwa Zahlen in die richtige Reihenfolge gebracht werden müssen, können es in einem EduBreakout zum Beispiel Satzglieder sein. Oder anstatt von Tieren müssen in einem Suchsel Verben gefunden werden, deren Anzahl die Lernenden näher an die Lösung des Rätsels bringt.

Zwar ist es möglich, einen EduBreakout alleine zu lösen, aber wie beim klassischen Escape-Room bestreitet man auch die EduBreakouts immer mit mehreren Personen. Denn das kooperative Lösen von Problemen stellt einen elementaren Bestandteil bei diesem Konzept dar: gegenseitige Unterstützung, das Aufteilen von einzelnen Problemschritten und das gemeinsame Nachdenken, wenn man an einer Stelle nicht weiterkommt, sind alles Punkte, die einen guten EduBreakout ausmachen. In diesem Unterrichtssetting hat man als Lehrkraft somit auch die Möglichkeit, die Interaktionen zwischen den Lernenden zu beobachten und die Klassengemeinschaft zu stärken.

Eine Besonderheit ist, dass ein EduBreakout immer in eine Geschichte eingebunden ist. Bei den klassischen Escape-Rooms haben sich mittlerweile einige Standardsettings etabliert, die immer wieder als nutzbare Vorlagen dienen: So muss die Gruppe der Spielenden aus einem Geisterschloss fliehen. Dabei ist die Haupttür jedoch durch ein Zahlenschloss abgeriegelt. Auch sehr beliebt ist das Setting einer Schatzinsel, wo es einen Piratenschatz zu finden gilt. Dieser ist ebenfalls durch ein Zahlenschloss gesichert, welches nur durch das Lösen von Rätseln geöffnet werden kann. Auch der EduBreakout folgt diesem Muster und reiht nicht einfach inhaltslos Aufgaben aneinander, sondern setzt diese immer in einen erzählerischen Kontext.

Um die vorliegenden EduBreakouts erfolgreich durchzuführen, wird neben den Materialien noch eine Truhe inklusive Schloss benötigt. In jedem EduBreakout gibt es am Ende einen Abschnitt "Für die Schatztruhe", welcher ausgeschnitten und in die Truhe gelegt werden soll und das Ende der erzählten Geschichte darstellt. Diese Truhe wird dann mit dem jeweiligen Zahlen- oder Buchstabenschloss verschlossen, dessen Code die Lernenden durch das Lösen des EduBreakouts erhalten. Dabei gibt es für die jeweiligen Gruppen keine vorgegebenen Größen. Es hat sich jedoch bewährt, eine Gruppengröße von vier bis sechs Personen auszuwählen. Bei einer Lerngruppe von 20 Lernenden kann man also sehr gut mit vier Truhen arbeiten. Neben dem "Für die Schatztruhe"-Zettel können sich natürlich auch noch andere kleine Überraschungen in diesen Truhen befinden: Süßigkeiten, "Keine Hausaufgaben"- oder "10 Minuten für Spiele"-Gutscheine.

## <span id="page-4-0"></span>Mehrwert für den Lateinunterricht

Der Lateinunterricht im 21. Jahrhundert steht vor einer großen Aufgabe: Latein ist längst nicht mehr die einzige dritte Fremdsprache neben Französisch, sondern muss sich mittlerweile auch gegen Spanisch, Italienisch, Dänisch oder Chinesisch behaupten. Ein großer Kritikpunkt, welcher diesem Fach anhaftet, ist, dass es altmodisch sei. Latein wäre eine tote Sprache und genauso stelle sich auch der Unterricht dar: Vokabeln lernen, Substantive deklinieren und ständig irgendwelche Prädikate bestimmen. Insofern gilt insbesondere für den Lateinunterricht, dass er sich durch spannende und innovative Unterrichtskonzepte behaupten muss, um auch weiterhin die Schönheit und Vielfältigkeit der lateinischen Sprache vermitteln zu können. Nur weil die Sprache klassisch ist, heißt es nicht, dass auch die Methoden so sein müssen. Insofern sollen die sechs im Buch enthaltenen EduBreakouts dazu dienen, Lehrplanthemen des Lateinunterrichts auf spielerische und gleichzeitig didaktisch wertvolle Weise zu üben.

Daher wurde jeder EduBreakout auf ein spezifisches Schwerpunktthema ausgerichtet. Somit finden sich sechs wichtige Grundbausteine der lateinischen Grammatik in jedem Beispiel wieder und können je nach aktuellem Unterrichtsstand zur Übung und Wiederholung eingesetzt werden. Die einzelnen EduBreakouts sind dabei so aufgebaut, dass sie sich auf vielfältige Weise den jeweiligen Schwerpunktthemen sowohl inhaltlich als auch methodisch annähern. Im Sinne der inhaltlichen Vielfalt bestehen sie aus verschiedenen Aufgaben, die den Themenschwerpunkt aus unterschiedlichen Perspektiven beleuchten: So wird zum Beispiel nicht nur gefordert, einen AcI richtig zu übersetzen, sondern es werden erst mal die Grundlagen wiederholt: Was genau ist ein AcI eigentlich? Welche "Bauteile" hat ein AcI? Welche Möglichkeiten gibt es, einen AcI zu übersetzen? Im Sinne eines stufenweisen Anstiegs setzen sich die Lernenden somit sehr umfänglich mit dem jeweiligen Thema auseinander, um sicherzustellen, dass sie den grammatischen Schwerpunkt auch wirklich verstanden haben.

Methodisch gesehen greifen die EduBreakouts hierbei auf etablierte Übungsformen<sup>1</sup> des Lateinunterrichts zurück und verknüpfen diese immer wieder in unterschiedlichen Kontexten, um das Gelernte zum einen besser zu sichern und zum anderen motivierender gestalten zu können. So bestehen die EduBreakouts zum Beispiel aus "Wahr oder falsch"-Fragen, Suchseln und Zuordnungsaufgaben, aber eben auch aus klassischen Übersetzungsaufgaben. Wie bei klassischen Escape-Rooms werden somit immer unterschiedliche Kompetenzen benötigt, um zum Ziel zu gelangen. Somit beinhalten die EduBreakouts auch immer eine Form der Differenzierung, wenn unterschiedliche Aufgabentypen und Inhalte abgefragt werden. Durch diese Vielfalt kommt es in der Regel nie vor, dass sich irgendwelche Lernenden gar nicht beteiligen können. Der Aufbau der EduBreakouts wurde immer so gestaltet, dass sie sowohl leichte als auch schwierige Aufgaben enthalten. Dies stellt sicher, dass hier auch leistungsschwächere Lernende einen wichtigen Teil zum Lösen der Aufgaben beitragen können, während sich die leistungsstärkeren Lernenden schon mit den schwierigen Aufgaben beschäftigen.

Am Ende gelingt die Bewältigung der Aufgaben aber nur, wenn man auch wirklich gemeinsam arbeitet. Insofern fördern und fordern diese sechs EduBreakouts auch die Sozialkompetenz der Lernenden. Ohne gezieltes Absprechen, gegenseitiges Helfen bei Schwierigkeiten und das Kombinieren der einzelnen Schritte wird es eine Gruppe nicht schaffen, den EduBreakout zu lösen. Somit stellen sie eine Möglichkeit dar, auch im Lateinunterricht auf spielerische Weise nicht nur Sach- und Methoden-, sondern auch die Sozialkompetenz zu fördern. Dasselbe gilt auch für das 4K-Modell des Lernens, welches die folgenden vier Kompetenzen für Lernende im 21. Jahrhundert als besonders wichtig erachtet: Kommunikation, Kollaboration, Kreativität und

kritisches Denken.2 Bei der Lösung eines EduBreakouts ist es wichtig, mit den anderen Gruppenmitgliedern zu kommunizieren und kollaborativ an den jeweiligen Aufgaben zu arbeiten. Dadurch, dass die Aufgaben vielfältig aufgebaut sind, ist es notwendig, kreativ an die unterschiedlichen Aufgabentypen heranzugehen. Auch das kritische Denken kommt bei der gemeinsamen Arbeit nicht zu kurz, da unterschiedliche Lösungsansätze diskutiert und miteinander verglichen werden müssen. Gerade bei Problemen lernen die Lernenden, auf einer sachlichen Ebene darüber zu diskutieren, welche neuen Lösungsansätze sie ggf. wählen müssen. Als zusätzliche Hilfsmittel für die Arbeitsphase könnten hier (analoge oder digitale) Wörterbücher zur Verfügung gestellt werden, welche von den jeweiligen Gruppen individuell genutzt werden können.

Auch wenn ein EduBreakout nach der Durchführung prinzipiell abgeschlossen ist, bietet es sich durchaus an, ihn in der folgenden Stunde noch einmal gemeinsam zu besprechen. So kann geklärt werden, ob auch wirklich alles verstanden wurde und ob es bei einzelnen Aufgaben Schwierigkeiten gab. Hierbei ist es sinnvoll, sich im Voraus bereits wichtige Merkfragen zu den einzelnen grammatischen Themen zu notieren und so den relevanten Inhalt noch mal gemeinsam zu sichern. In Bezug auf den AcI könnte man zum Beispiel in der Nachbesprechung fragen, nach welcher Art von Verben ein AcI folgt. Aus dem "Knacken" des jeweiligen EduBreakouts müssten die Lernenden hier die Antwort "nach Kopfverben" geben können. So kann der EduBreakout auch nach der eigentlichen Durchführung noch mal genutzt werden, um die zentralen grammatischen Merkmale für alle Lernenden gezielter zu sichern. Neben der inhaltlichen Nachbesprechung bietet es sich auch an, die Methode an sich noch einmal zu besprechen und die Lernenden nach ihrer Meinung zur Methode selbst und der Durchführung zu fragen. So kann man Elemente identifizieren, die der Lerngruppe entweder sehr viel Spaß gemacht haben oder die ihnen geholfen haben, einen schwierigen Punkt besser zu verstehen.

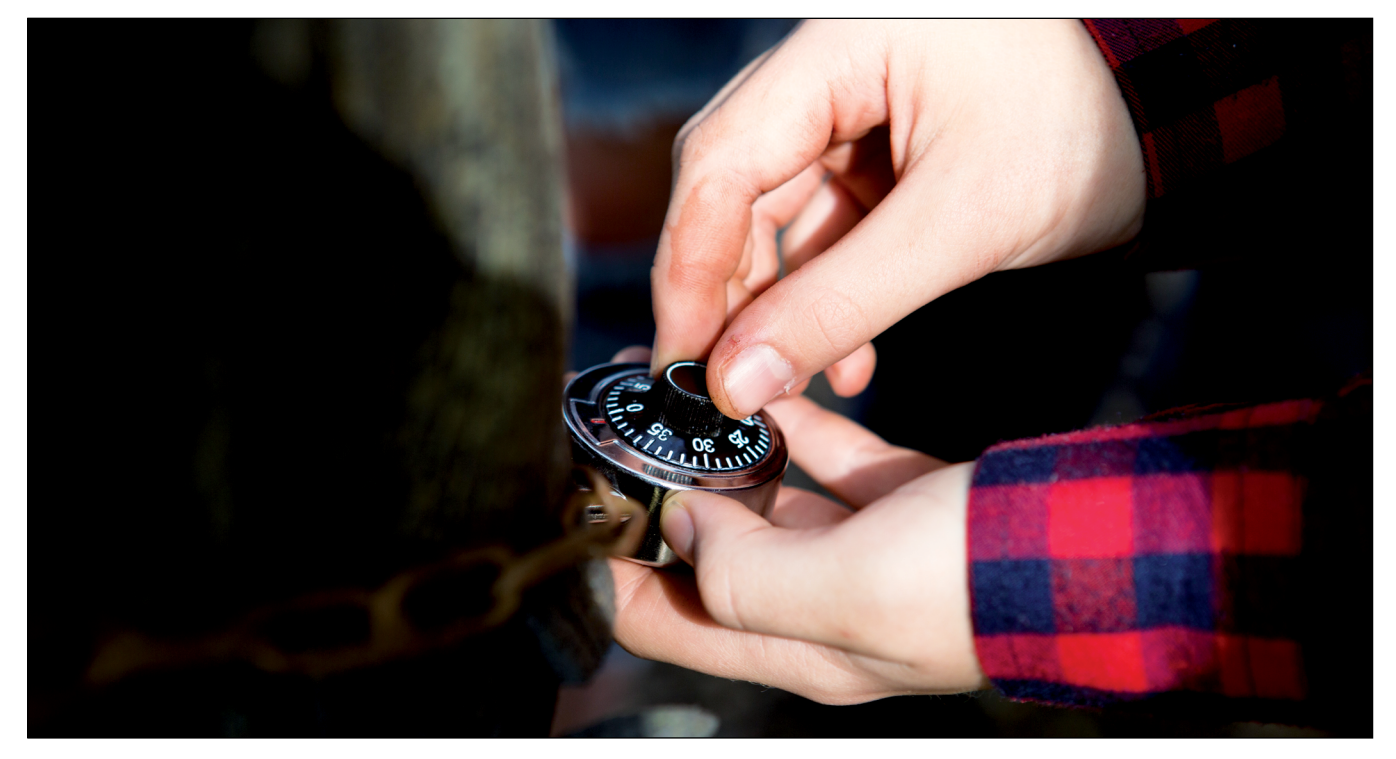

*© olgaosa – stock.adobe.com*

### Wie erstelle ich meinen eigenen EduBreakout?

## Feedback: EduBreakout

Nachdem ihr den EduBreakout jetzt erprobt habt, möchte ich von euch ein Feedback bekommen. Füllt dazu den folgenden Fragebogen anonym aus.

1. Auf einer Skala von 1 (gar nicht) bis 10 (sehr gut) hat mir der EduBreakout gefallen:

 $1() 2() 3() 4() 5() 6() 7() 8() 9() 10()$ 2. Das habe ich während des EduBreakouts gelernt: 3. Das habe ich noch nicht verstanden: 4. Hierzu habe ich noch Fragen: 5. Diese Aufgabe hat mir am meisten Spaß gemacht: Das möchte ich noch anmerken:

<span id="page-7-0"></span>Die Erstellung eigener EduBreakouts ist kein Hexenwerk und bedarf am Anfang etwas Mut und Zeit. Doch all diese Strapazen sind vergessen, wenn Sie in die leuchtenden Augen Ihrer Lernenden schauen und diese Ihnen erzählen, wie viel Spaß sie beim EduBreakout und im Lateinunterricht hatten.

#### *Nützliche Tools und Gadgets*

Auch wenn man sofort mit dem Erstellen eigener Breakouts loslegen möchte, ist es wichtig zu wissen, dass auch bei einem Edu-Breakout eine gute Vorbereitung die halbe Miete ist. Das wichtigste Equipment ist hierbei eine Schatztruhe. Diese kann analog im Klassenzimmer stehen oder bei einem digitalen EduBreakout sich zum Beispiel auf einer verschlüsselten Website befinden. Sie müssen jetzt aber nicht wie wild durch das nächste Einkaufszentrum jagen, sondern können beispielsweise auch eine alte Teebox oder Geldkassette als Schatztruhe verwenden. Als Faustregel kann man sagen, dass alles geeignet

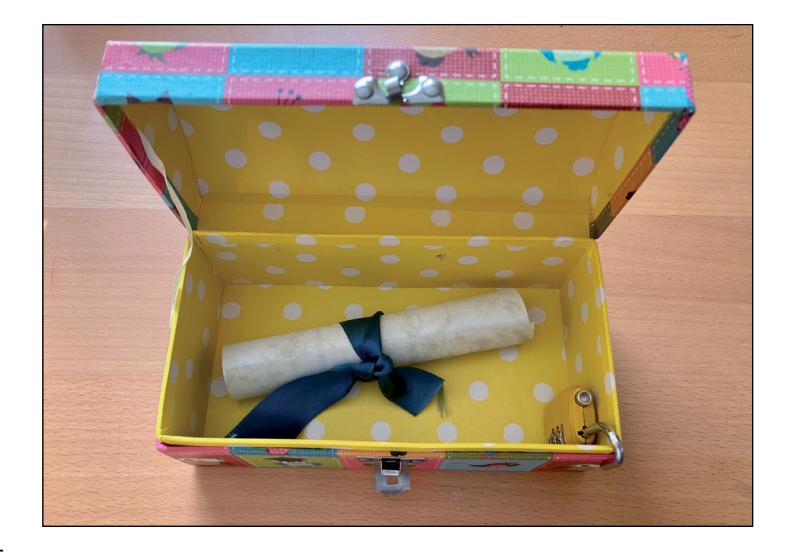

ist, was mit einem Schloss versehen werden kann. Ist keine Öffnung vorhanden, kann man sich mit Gliedketten behelfen. Mit dem Schloss kommen wir auch schon zum nächsten Gadget. Um die Schatztruhe zu verschließen, benötigt man ein Schloss. Hierbei verwendet man in der Regel ein oder mehrere Zahlenschlösser, welche die Lernenden knacken müssen. Um mehrere Schlösser an einer Truhe zu befestigen, empfiehlt sich der Kauf von Haspen. Diese Gadgets haben in der Regel sechs Öffnungen, in welche man die einzelnen Schlösser einfädeln kann. Möchte man die Lernenden zu einer digitalen Schatztruhe lotsen, empfehlen wir, einen QR-Code zu generieren, welcher wie beim Spiel "Malen nach Zahlen" erst ausgemalt werden muss, bevor er einen Sinn ergibt.<sup>3</sup> Die Lernenden erhalten die korrekten Zahlen durch das Lösen eines EduBreakouts und können anschließend mithilfe ihres digitalen Endgeräts den Schatz heben.

Neben diesen primären Tools eignen sich zudem auch UV-Stifte sehr gut für einen EduBreakout. Mit diesen Stiften können Sie in unsichtbarer Tinte Botschaften auf einen Zettel schreiben, welche die Schülerinnen und Schüler mithilfe einer UV-Lampe entdecken müssen. Darüber hinaus gibt es noch eine ganze Reihe von nützlichen digitalen Tools, mit welchen sie Texte zum Beispiel als Anagramm oder Comic verschlüsseln können. Eine Auswahl wird im Folgenden vorgestellt:

⏺ Die Cäsar-Verschlüsselung: Nach Sueton hat Gaius Julius Cäsar eine Geheimschrift entwickelt, bei welcher er das Alphabet zweimal untereinandergeschrieben, aber die zweite Version etwas nach rechts gerückt hat. Genauer gesagt begann er das zweite Alphabet beim Buchstaben D des oberen Alphabets. Hierdurch entstand eine Geheimschrift, welche er für seine Korrespondenzen benutzte. Im EduBreakout kann diese mithilfe einer Scheibe realisiert werden, bei welcher die Schülerinnen und Schüler die korrekte Kombination beispielsweise in einer Schatztruhe erhalten und den Text entziffern müssen.<sup>4</sup>

<sup>3</sup> Dies kann man mit der Anwendung mal-den-code umsetzen. Abrufbar unter: <https://mal-den-code.de/>(aufgerufen am 03.03.2022)

<sup>4</sup> Online gibt es zum Beispiel unter <https://www.kryptowissen.de/caesar-chiffre-praxis.php> (aufgerufen am 04.02.2022) die Möglichkeit, Texte mit der Cäsar-Chiffre zu ver- oder entschlüsseln.

- ⏺ Bilderrätsel mit Emojis: Es ist möglich, einen Satz als Emoji-Rätsel zu generieren und dadurch beispielsweise eine Botschaft für das nächste Schloss zu verstecken.5
- ⏺ Anagramm-Generator: Mithilfe eines solchen Tools ist es möglich, Wörter in Anagramme zu verwandeln und beispielsweise hiermit ein Rätsel zu gestalten. Haben Sie hierbei keine Scheu, mit lateinischen Vokabeln zu arbeiten. Ein Wind oder Orkan kann in Ihrem EduBreakout die Buchstaben durcheinandergebracht haben und Aufgabe der Schülerinnen und Schüler ist es nun, diese wieder in die korrekte Reihenfolge zu bringen.<sup>6</sup>

#### *Vorüberlegungen*

Bevor es nun gleich mit dem Erstellen eines EduBreakouts losgeht, sollten Sie zuerst einige Vorüberlegungen tätigen:

- ⏺ Wie soll der EduBreakout im Unterricht eingesetzt werden? Dies kann als Hinführung zu einem Thema, zur Erarbeitung oder zur Wiederholung sein. Gerade im Lateinunterricht bietet sich oftmals ein thematischer Bezug an, da es an jeder Ecke spannende Mythen und Geschichten gibt, welche die Rahmenhandlung des EduBreakouts sein können.
- ⏺ Wie lang soll der EduBreakout sein? Machen Sie sich bereits im Voraus darüber Gedanken, welchen Umfang ihr fertiger EduBreakout haben soll.
- ⏺ Welche Gadgets und Tools habe ich zur Verfügung? Denken Sie bei digitalen Elementen bitte auch an das WLAN an Ihrer Schule und die dortige digitale Ausstattung sowie die Nutzungsbedingungen von Schülerhandys unter Einbeziehung des Datenschutzes.
- ⏺ Hat die Klasse bereits einen EduBreakout durchgeführt? Aus Erfahrung können wir sagen, dass Wiederholungstäter und -täterinnen schneller mit den Anforderungen zurechtkommen als Anfänger und Anfängerinnen.

#### *Die Rahmenhandlung*

Nicht nur Rätsel, sondern auch seine Rahmenhandlung bestimmen den Charme eines EduBreakouts. Neben den fachlichen Bezügen verfolgt dies auch das Ziel der Erstellung einer Spannungskurve und einer Kontextualisierung außerhalb des klassischen Unterrichtsgeschehens. Als Ideen für die Rahmenhandlung eignen sich besonders Detektivgeschichten, eine historische Einbettung, eine Zeitreise und fiktionale Geschehnisse. Von Handlungen, welche zu nah am schulischen Alltag angesiedelt sind, wird abgeraten. Stellen Sie sich an dieser Stelle vor, Sie hätten mithilfe eines EduBreakouts den alten, grimmigen Professor an der Universität befreien sollen. Was hätten Sie getan?

Insbesondere die historischen Bezüge tragen hierbei zu einer Förderung der Kulturkompetenz bei. Lassen Sie Ihre Lernenden beispielsweise in die Welt des antiken Theaters eintauchen und schicken Sie diese auf die Suche nach einer verschollenen Maske. Um die Rätsel herum bauen Sie verschiedene Fakten aus der Welt des Theaters ein. Auch können die Schülerinnen und Schüler selbst in die Rolle einer berühmten Persönlichkeit treten. Man denke hierbei an Cicero, welcher vor seinen Mördern fliehen muss.

<sup>5</sup> Ein solches Rätsel kann online mit der Anwendung REBUS CLUB erstellt werden: <https://rebus.club/de> (aufgerufen am 04.02.2022)

<sup>6</sup> Mit einer entsprechenden Stichwortsuche findet man verschiedene Anbieter. Ein Beispiel ist der Anagramm-Generator unter: <https://www.sibiller.de/anagramme/>(aufgerufen am 07.02.2022)

#### *Das Erstellen von Rätseln*

Nachdem eine geeignete Rahmenhandlung steht, können Sie nun mit dem Erstellen von kleinen Rätseln für den EduBreakout loslegen. Mit der folgenden Aufzählung erhalten Sie eine Übersicht an Möglichkeiten:

- ⏺ Sortier- und Zuordnungsaufgaben
- ⏺ Textverschlüsselungen
- ⏺ Suchsel
- ⏺ Kreuzworträtsel
- ⏺ Puzzles
- ⏺ Lückentexte
- ⏺ Geheimschrift (UV-Stift)

Im Allgemeinen sind Ihrer Fantasie beim Erstellen von Rätseln keine Grenzen gesetzt. Machen Sie das, was Ihnen selbst auch Freude bereiten würde. Blättern Sie in alten Rätselbüchern oder stöbern Sie im Internet.

#### *Möglichkeiten für einen digitalen EduBreakout*

Neben dem klassischen analogen EduBreakout gibt es auch verschiedene Möglichkeiten, diesen digital durchzuführen. Die vorgestellten Schritte bleiben hierbei gleich, es ändert sich lediglich die Umsetzung. Im Folgenden möchten wir Ihnen eine Reihe von Tools vorstellen, mit denen eine solche Umsetzung möglich ist.

#### LearningApps

Mit der Anwendung LearningApps<sup>7</sup> ist es möglich, einen eigenen EduBreakout zu erstellen. Dieser besteht aus einer Gruppierung von einzelnen LearningApps, welche entweder selbst erstellt oder aus einer Reihe von bereits existierenden Apps ausgewählt werden kann. Insbesondere für das Fach Latein lohnt sich eine spezifische Suche, da zu vielen grammatikalischen Phänomenen bereits Apps von anderen Nutzern erstellt worden sind. Um nun aus den einzelnen Apps einen EduBreakout zu erhalten, fasst man diese zu einer Kollektion zusammen. Im Anschluss kann diese mit der Klasse geteilt und mit dem Rätseln begonnen werden. Hierbei kann auch der Arbeitsstand der Klasse eingesehen werden. Mit einem Klassenzugang ist es zudem möglich, dass die Lernenden eigene Apps erstellen und diese anschließend zu einem EduBreakout zusammengestellt werden.

#### deck.toys

Mit der in der Basisversion kostenlosen Anwendung deck.toys<sup>8</sup> ist es möglich, eigene Lernabenteuer zu erstellen. Es können Anwendungen wie LearningApps in das Spiel integriert werden, aber auch mit den einzelnen Tools der Anwendungen kleine Spiele wie beispielsweise Sortieraufgaben, Zuordnungsübungen etc. erschaffen werden. Nach der Registrierung können Sie sofort mit der Erstellung eines eigenen Edu-Breakouts loslegen. Mit der kostenlosen Version können bis zu drei verschiedene Decks erstellt werden. In der Mitte der Benutzeroberfläche ist das Deck zu sehen. Wichtig ist, dass Sie auf diesem einen Startpunkt hinzufügen. Ein Endpunkt ist nicht nötig, denn er wird durch ein sogenanntes *Study Set Game* oder eine Aktivität abgeschlossen. Nach dem Startpunkt können beliebig viele Spiele oder Aktivitäten auf die Karte gesetzt werden. Ein *Study Set Game* stellt eine Reihe an verschiedenen Übungen dar, welche von der Anwendung bereitgestellt werden und mit eigenen Daten gefüllt werden können. Diese müssen miteinander verbunden werden, damit sie von den Lernenden nacheinander bearbeitet werden können.

#### **Allgemeines**

Hierfür ist es notwendig, zuerst ein *Study Set* zu erstellen. Dies ist in deck.toys quasi der Stoff, welcher gelernt werden soll. Er ist am ehesten mit klassischen Karteikarten vergleichbar, in welchen Vokabeln oder Begriffe gelernt werden sollen. Anschließend ist es möglich, die Vokabeln in verschiedenen Games darzustellen, indem Sie die Art der Aktivität ändern. Anschließend speichern Sie diese und schon ist die Aktivität in Ihrem Deck enthalten. Nun können Sie weitere *Study Set Games* erstellen oder andere kompatible Anwendungen wie Videos oder Apps zu implementieren. Auch offene Fragen wie Übersetzungsübungen können erstellt werden. Sobald das Deck fertig ist, kann es mit der Klasse bearbeitet werden. Es wird zwischen einer Ansicht für Lehrkräfte und einer Klassenansicht unterschieden.

Als Lehrkraft haben Sie die Möglichkeit, während der Bearbeitung einzusehen, an welchem Punkt des Decks sich jedes einzelne Mitglied der Klasse befindet. Hierfür müssen die Lernenden sich nicht einloggen, sondern lediglich einen Nickname vergeben. Das Schöne an der Anwendung ist, dass die Lernenden verschiedene Missionen erfüllen müssen, um an ihr Ziel zu gelangen. Sie müssen hierbei verschiedene Aufgaben lösen, um das Deck abzuschließen. Durch das Erstellen von Wegabzweigungen kann zudem eine Differenzierung im Unterricht gewährleistet werden. Da von einem Punkt auf der Karte mehrere Wege hin- bzw. wegführen können, kann so von einem Punkt ein Pfad zu einer leichten, ein Punkt zu einer schwierigen Aufgabe führen, die dann ggf. mehr Punkte bringt.

#### Genially®

Eine weitere Möglichkeit für die Erstellung eines digitalen EduBreakouts ist die Anwendung Genially®<sup>9</sup>. Sie ermöglicht die Erstellung eines interaktiven Rätsels sowie die Einbettung diverser Anwendungen, wie beispielsweise LearningApps. Eine große Hilfe sind die von der Anwendung zur Verfügung gestellten

Vorlagen, mit welchen man ganz einfach seinen eigenen EduBreakout modifizieren kann. Wenn es zum Beispiel darum geht, einen Mörder zu enttarnen, kann man verschiedene Hinweise für die Lernenden generieren. Diese werden allerdings erst nach der Eingabe eines Codes sichtbar, der sich am Ende einer Aufgabe befindet. Über die Funktion "Insert" ist es möglich, diese und andere Anwendungen einzubetten. Zudem ist es mög-

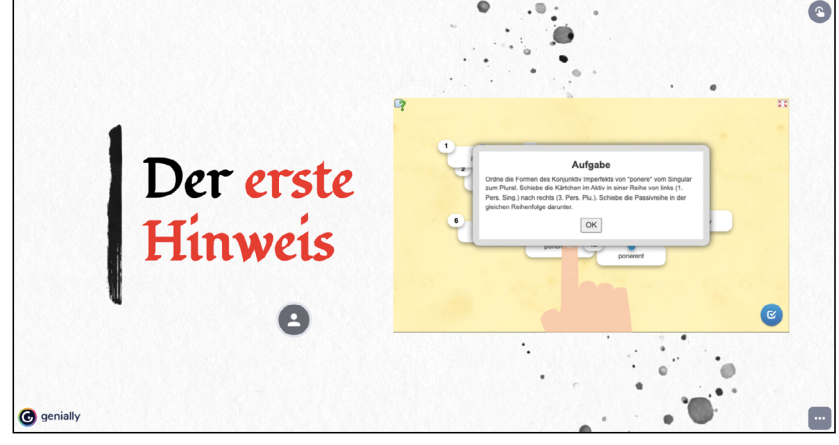

*Screenshot: Anwendung Genially*® *mit LearningApps*

lich, einzelne Seiten mit einem Schloss zu versehen, sodass auch hier ein Weiterkommen erst wieder nach dem korrekten Lösen von Aufgaben möglich ist. Dies geschieht über die Optionen der einzelnen Seiten des Rätsels. Das Passwort kann variabel gewählt werden.

# <span id="page-11-0"></span>Germanicus – die Rettung der Legionsadler

## Einführender Kommentar

Grammatischer Schwerpunkt: Participium coniunctum (PC) Zeit: 90 Minuten Klassenstufe: ab Jahrgang 7 Voraussetzungen: Participium coniunctum ist bekannt. Material: Rätsel, Truhe, Zahlenschloss, ggf. Wörterbücher

Der folgende EduBreakout basiert auf der historischen Figur des Germanicus. Dieser war der Adoptivsohn des späteren römischen Kaisers Tiberius und sollte nach Tiberius' Tod selbst Kaiser werden. Bereits in jungen Jahren unterstützte er seinen Adoptivvater bei der Niederschlagung von Aufständen in Germanien. Im Jahr 13 n.Chr. übernahm er schließlich den Oberbefehl über die römischen Truppen am Rhein und führte in den folgenden Jahren mehrere Feldzüge gegen die Germanen. Eine seiner wichtigsten Aufgaben war es dabei, die drei in der Varusschlacht verlorenen Legionsadler zurückzuholen, da diese nach wie vor Macht und Stärke des römischen Reiches symbolisierten und es eine Schmach war, dass sie sich in der Hand der Germanen befanden. Dieses Setting greift der vorliegende EduBreakout auf, indem die Lernenden hier die Aufgabe erhalten, die drei geraubten Legionsadler wieder zurückzuholen. In diesem Setting wurden die Legionsadler noch nicht, wie es in der realen Schlacht geschehen sollte, getrennt, sondern sie befinden sich gesammelt in einer Truhe, welche von den Lernenden geöffnet werden muss, um die Ehre Roms wiederherzustellen.

Grammatischer Schwerpunkt dieses EduBrekaouts ist das *Participium coniunctum* oder in Kurzform das PC. Erfahrungen aus dem eigenen Unterricht zeigen, dass diese Satzkonstruktion für viele Lernende schwierig ist, da sie in der deutschen Sprache nicht vorhanden ist. Daher greift dieser EduBreakout zuerst grundlegendes Wissen über das PC auf, welches die Lernenden in Form von "Wahr oder falsch"-Fragen beantworten müssen. So wiederholen die Lernenden zunächst die grundlegenden Regeln, bevor sie sich an das aktive Identifizieren und Übersetzen machen.

Die folgende Übung fokussiert sich darauf, den Lernenden basierend auf der Methode "Lernen am Modell" das bereits übersetzte PC zu präsentieren, welches dann der entsprechenden Übersetzungsmöglichkeit zugeordnet werden muss. So erkennen die Lernenden, welche verschiedenen Möglichkeiten es zum Übersetzen eines PC gibt und können die genannten Beispiele als Vorlagen für die kommenden Aufgaben nutzen. Die PC sind hier losgelöst und werden ohne Hauptsatz übersetzt, damit der Fokus auf das PC an sich bleibt.

Um ein PC übersetzen zu können, ist es wichtig, dass die Lernenden es erst mal als solches erkennen können. Dafür dient die folgende Übung, in welcher verschiedene Partizipien erkannt und in der folgenden Aufgabe dann in die jeweiligen Sätze eingebaut werden müssen. Diese beiden Aufgaben dienen als "Brücke", um die Lernenden so schrittweise an das Erkennen und Übersetzen eines PC heranzuführen. Mit der Sicherheit der vorherigen Aufgaben sollen die Lernenden dann in der letzten Aufgabe einen kurzen Text übersetzen, wobei sie die vorher geforderten Kompetenzen direkt anwenden müssen. Hier tauchen verschiedene PC auf, welche aber nicht markiert sind, sodass die Lernenden diese identifizieren und selbstständig übersetzen müssen.

# SCHOOL-SCOUT.DE

## **Unterrichtsmaterialien in digitaler und in gedruckter Form**

# **Auszug aus:**

EduBreakouts im Lateinunterricht

**Das komplette Material finden Sie hier:**

[School-Scout.de](http://www.school-scout.de/79873-edubreakouts-im-lateinunterricht)

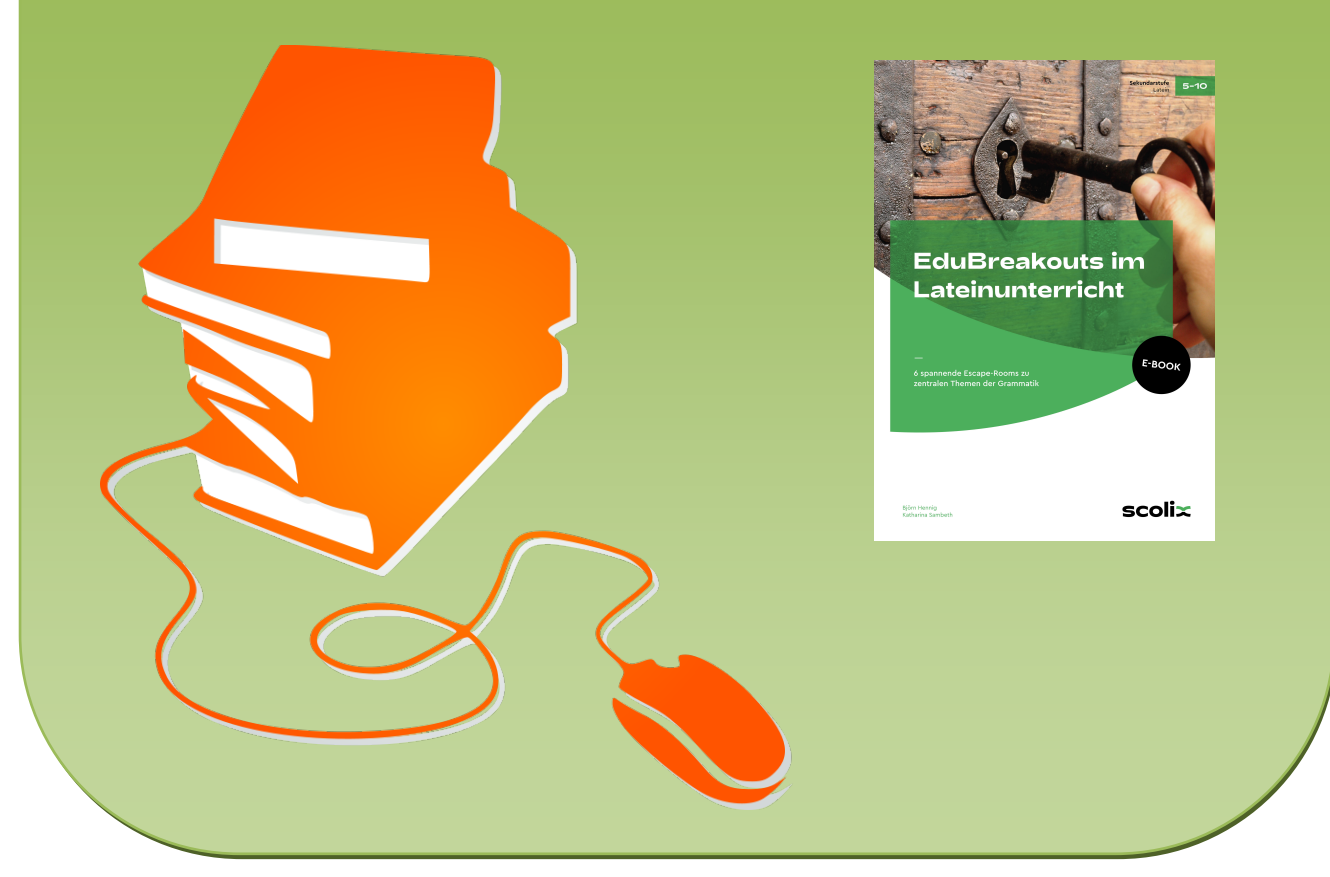

© Copyright school-scout.de / e-learning-academy AG – Urheberrechtshinweis (® erser Material-Vorschau sind Copyright school-scout.de / e-learning-academy AG – Urheberrechtshinweis<br>Iearning-academy AG. Wer diese Vorschause